(1)用户申报平台。

第一种登录方式:

(2)账户开通后,用户登录平台网站。账户用户名默认拼音简写(例如叶思菁为 yesijing), 密码默认 1qaz2wsx。登录地址:172.24.43.105。

(3 用户在平台网站上点击资产->虚拟机->利旧虚拟机查看虚拟机信息,如下图。

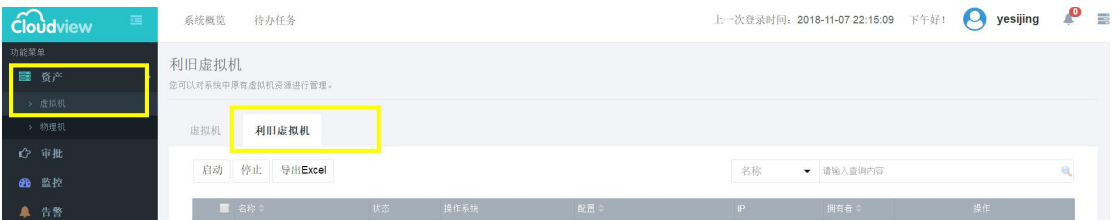

(3) 用户在网站上操作虚拟机。访问虚拟机建议采用远程控制台功能,如下图。

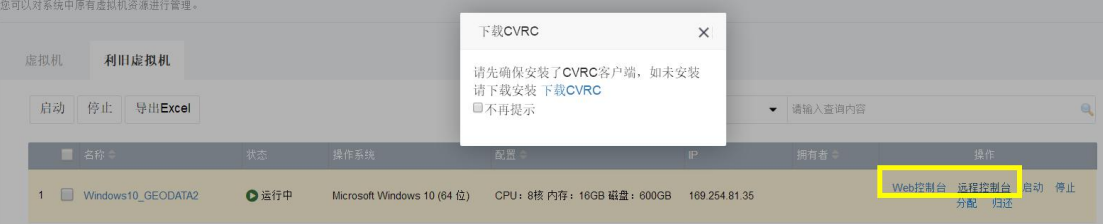

(4)用户通过上述功能访问虚拟机,记录虚拟机用户名与 ip 地址。

在此基础上,可执行另一种登录方式:

(5)用户直接通过远程桌面工具或 ssh secure shell 客户端等工具访问虚拟机。

- Windows 操作系统虚拟机用户名 administrator (注意: Win10 用户名为 admin),密码为"1qaz@WSX"。
- **Linux 操作系统用户名为 root, 密码为 123456。**

注意事项:

- 请用户账号开通后尽快修改密码,以保障数据安全。
- **用户不得修改虚拟机 IP 地址,造成管理混乱。**
- 用户需要自行为虚拟机挂载硬盘。